## How do I create custom labels for prompt buttons?

You can add **prompt buttons** from the Toolbox to your reports so that users can submit selected items, cancel reports, or navigate between pages:

| Insertable         | e objects    |                           |             |        |    |  |
|--------------------|--------------|---------------------------|-------------|--------|----|--|
| °ta 🖬              | ē<br>1       |                           |             |        |    |  |
| Q Find             |              |                           |             | $\sim$ | 88 |  |
| > PINNED           |              |                           |             |        |    |  |
| > TEXTUAL          |              |                           |             |        |    |  |
| > LAYOUT           |              |                           |             |        |    |  |
| > DATA CONTAINER   |              |                           |             |        |    |  |
|                    | ING          |                           |             |        |    |  |
| £,                 |              | ත                         | të          | 5      |    |  |
| Text box<br>prompt | Value prompt | Search &<br>select prompt | Date & prom |        |    |  |
| Ë                  | Q            | ₫                         |             |        |    |  |
| Date prompt        | Time prompt  | Interval<br>prompt        | Genera      |        |    |  |
| a <u>þ</u>         |              |                           |             |        |    |  |
| Prompt<br>button   |              |                           |             |        |    |  |
| > ADVANC           | ED           |                           |             |        |    |  |
| > DEVELOP          | PER          |                           |             |        |    |  |

By default, prompt buttons can have a label of *Cancel, < Back, Next >, Finish*, or *Reprompt*. This is assigned according to the *Type* property:

| t∷ ∽ Prompt button                        |        |
|-------------------------------------------|--------|
| ~ CONDITIONAL                             |        |
| Style variable                            |        |
| ✓ GENERAL                                 |        |
| Туре                                      | Finish |
| 1980                                      | 1 mon  |
| → BOX                                     | , mon  |
|                                           | - mon  |
| ✓ BOX                                     |        |
| <ul> <li>✓ BOX</li> <li>Border</li> </ul> | T MIST |

You can create your own custom labels for any prompt button.

## Add custom labels

- 1. To create your own custom labels, open the Toolbox and drag a Text item onto the prompt button: 💽 Edit B ~ ~° Ċ ⊳ ~ Report > Pages > Summary ᡎ Insertable objects ÷ °la Ŋ **Daily Agent Activity** Q Find ~ 88 Finish > PINNED Please note: A Date: m ✓ TEXTUAL  $\mathbf{r}$ AHT (min Site Total ATT (Minutes) ACW (minutes) [<del>[]</del> ΞÎ ÷ Actual / Target Actual / Target Actual / Ta Layout calculation Rich text item Query calculation Text item < 🖽 <Total 1 <Target: 1 <Target: E. Ë  $\bigcirc$ 1 <ACW O <ATT <AHT Site> Calls> ATT ACW (minutes)> (minutes)> (minutes)> Hyperlink Date Time Page number (minutes)> (minutes)> (m <Site> <Total 27 27 22 <Target: <Target: <ATT <ACW <AHT 1 ()Calls> ATT ACW (minutes)> (m (minutes)> (minutes)> As-of-time (minutes)> (minutes)> Row number expression > LAYOUT
- 2. In the resulting Text dialog, type the new label and click OK.

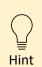

You can select the **Text item** and change any of its Font properties (e.g., size, color, bold, etc.)